#### - LAMBTON HIGH SCHOOL -

# **CANVAS & YOU**

#### PARENT INFORMATION SESSION

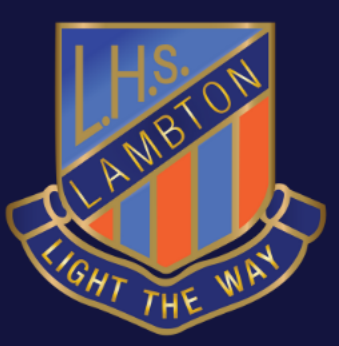

RESPECT | EXCELLENCE | INTEGRITY | RESPONSIBILITY

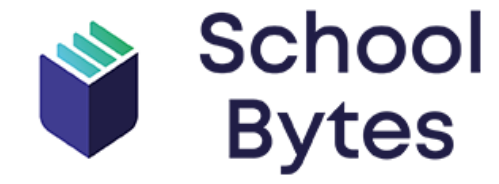

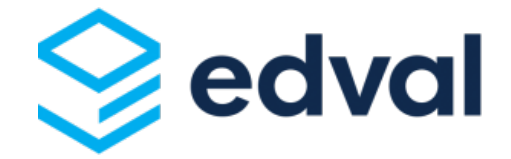

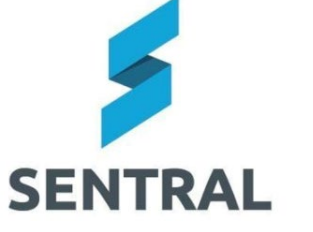

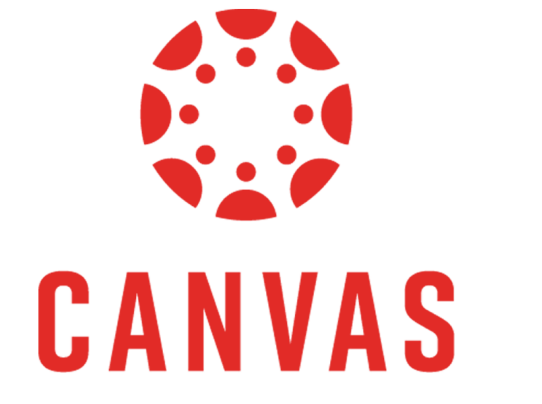

## What is CANVAS?

- CANVAS is an LMS (Learning Management System)
- Extensive research took place through 2018 2020 to ensure we were selecting systems that would meet our context.

## **WHY?**

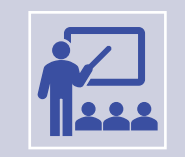

Previous learning management systems worked well (Google Classroom, Moodle) and students engaged with them sporadically.

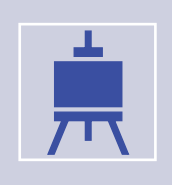

CANVAS Streamlines our learning platforms into one place.

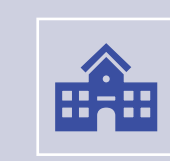

It is the chosen platform of most Universities.

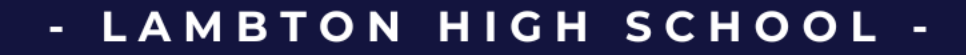

## **Advantages of CANVAS**

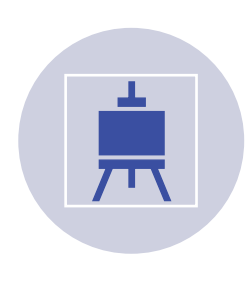

Allows a single launch point for all eLearning resources (students can log into CANVAS and access all other online services from here)

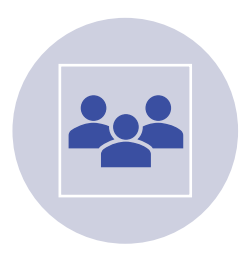

Integrates with Office 365 and Google Apps, meaning that students are gaining experience using industry aligned applications.

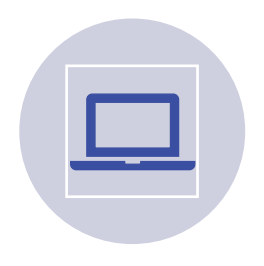

Allows access to curriculum resources and key docs anytime, anywhere.

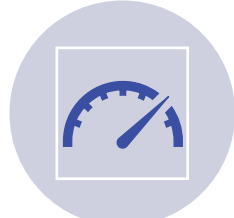

EVERY student's dashboard is customised to their needs. Only see their classes, assignment deadlines etc …

# **Advantages of CANVAS**

- Teachers can communicate very easily with students (individually, or class/year/whole school groups) if notification setting are setup correctly on devices. Please ask your students to check this.
- Students can collaborate via CANVAS in a variety of ways (discussions / forums, collaborations via Word/Google docs, messaging)
- Students receive a customised calendar, agenda, to-do list for every class. Reminders of upcoming tasks.
- Work / tasks can be submitted from anywhere.
- Allows for very explicit feedback on task from teachers
- Online quizzes allow for instant feedback on content understanding, and assist teachers to identify areas of weakness

# **Advantages of CANVAS**

- Students are able to set their own pace with regard to learning. ie: students can move ahead with meaningful work (not just extra) if they choose, leaving teacher-free to assist those students who need more intensive instruction with specific aspects of the course.
- Use of online rubrics and learning mastery tools enhance transparency of task requirements and provide explicit direction during tasks
- Enhanced consistency across subjects and between like classes faculties can provide resources to all students in a year group eg; Yr 9 History students can access same resources.
- All students page, year group pages, allows students to receive access to information / resources other than the direct curriculum (Sport information, Library, ICT help)
- Parents can be enrolled as 'Parent' user. Providing you with the ability to assist students in their actual course.

## **Disadvantages of CANVAS**

- Lack of appropriate BYOD can mean students miss out on the advantages mentioned on previous slides.
	- However, we are able to provide laptops in most faculties to enable greater equity.
- Can be time consuming for teachers to create comprehensive resources, meaning this will be a constant work in progress. Students will not be disadvantaged here, however it's worth noting that some students are going to receive more comprehensive CANVAS access than others. Time is allocated during staff professional learning time for development of CANVAS courses.

#### **Does this mean students no longer write or create manually?**

#### • No.

- Often the expectation is that drafts, sketches, etc can be completed in the manner most preferred by the students
- Where appropriate, formal submissions are often submitted digitally however. This is reflective of expectations post school. It is very rare to receive a formal document in handwriting in 2023. The decision is always at teacher discretion and is always in consultation with the Senior Executive.

# **CANVAS ALL STUDENTS**

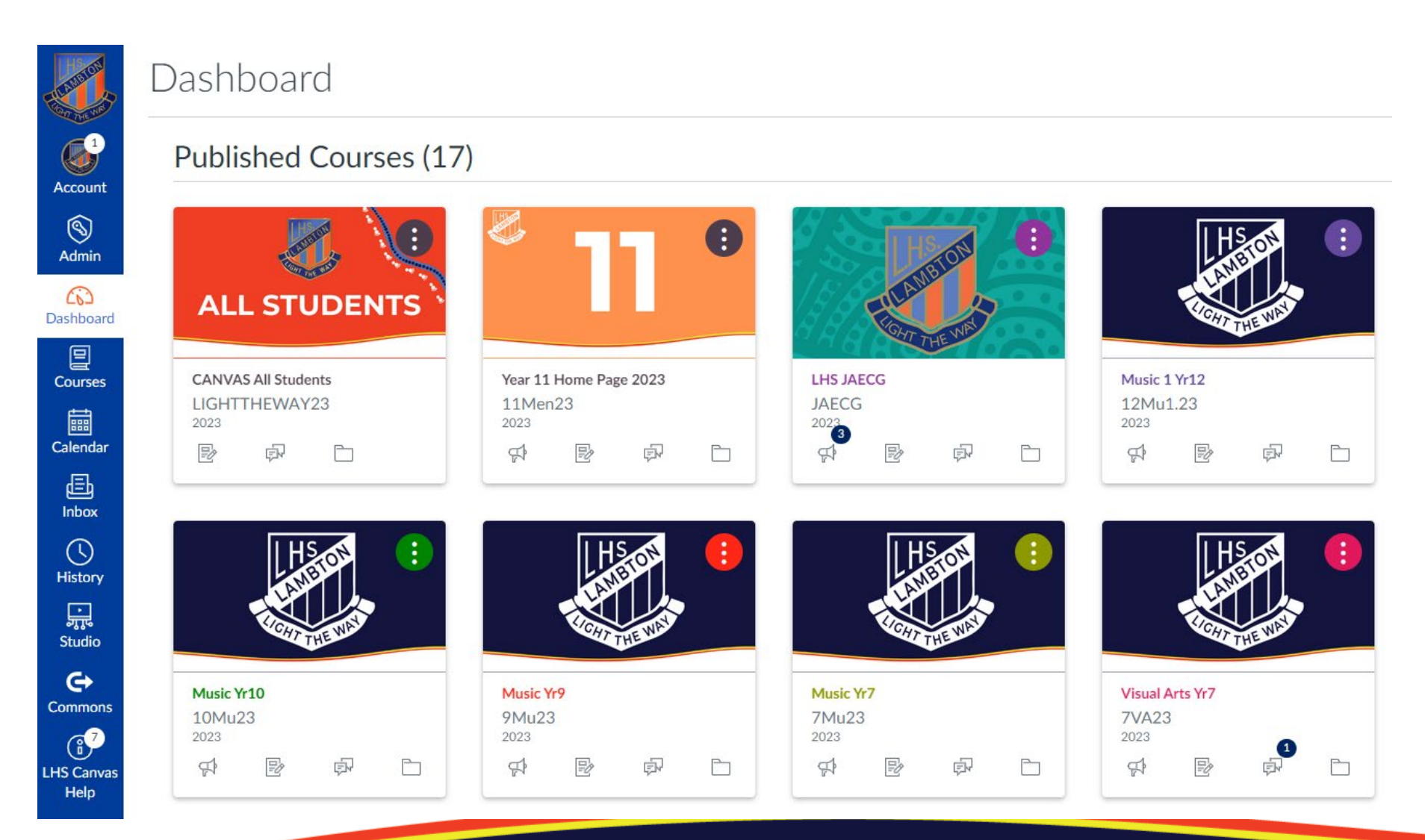

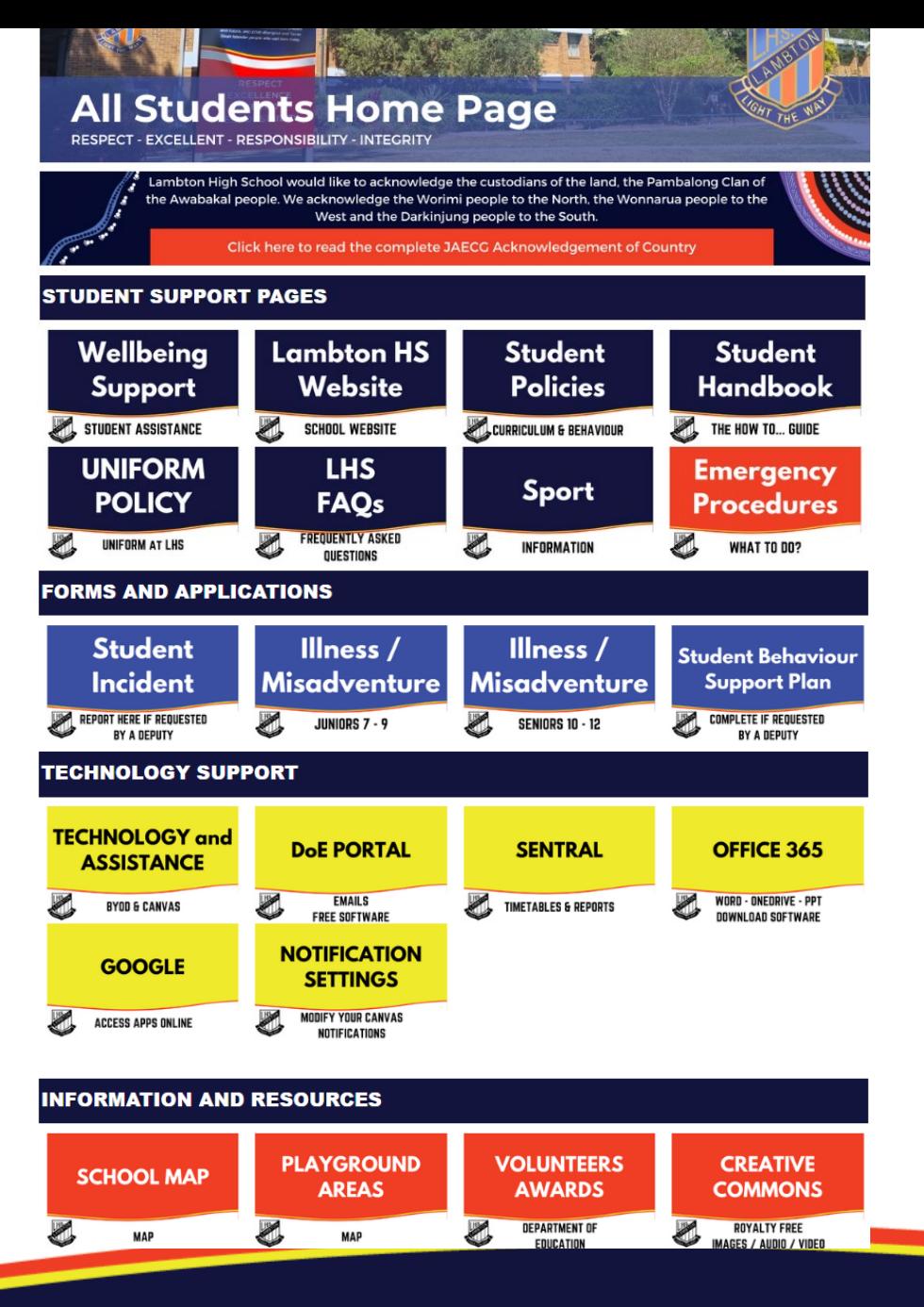

# Year Group Home Pages

 $\mathcal{L}_{\text{max}}$ 

Acco

Dash

Int

Stu

LHS<sub>C</sub>

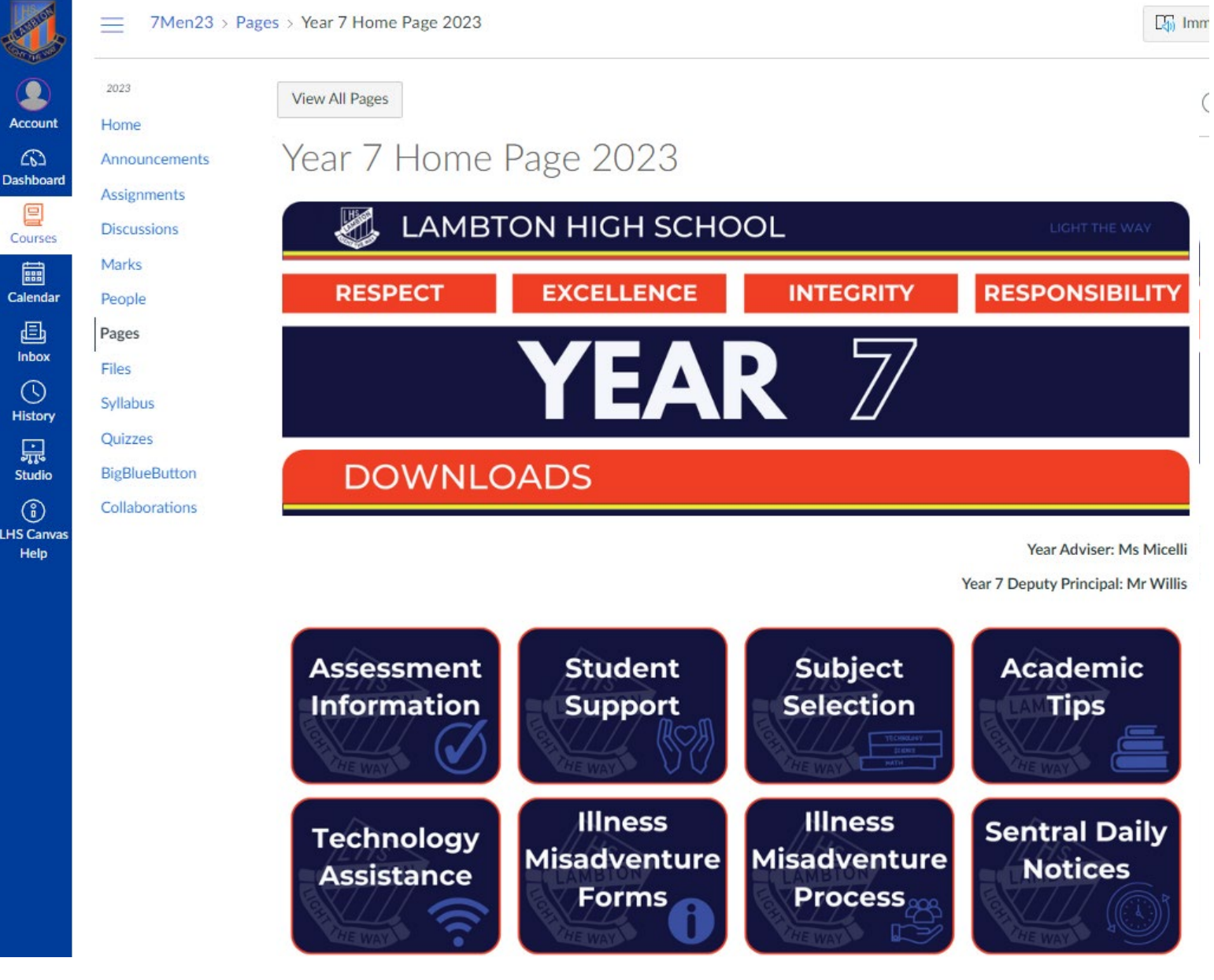

#### **Recent Announcements**

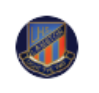

**Assessment Block #2** Dear Year 11, Please find attached the next Assessment Block that will take place during Weeks 5 and 6 this term. Individual Assessm...  $\leftarrow$  Reply

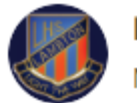

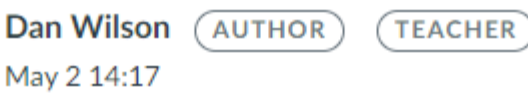

#### **Assessment Block #2**

Dear Year 11,

Please find attached the next Assessment Block that will take place during Weeks 5 and 6 this term.

Individual Assessment notifications will start being issued by your courses soon.

Thanks,

Mr Wilson

Year 11 Assessment Block 2 T2 2023.pdf

**Reply** 

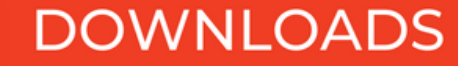

# **LHS Courses as a parent**

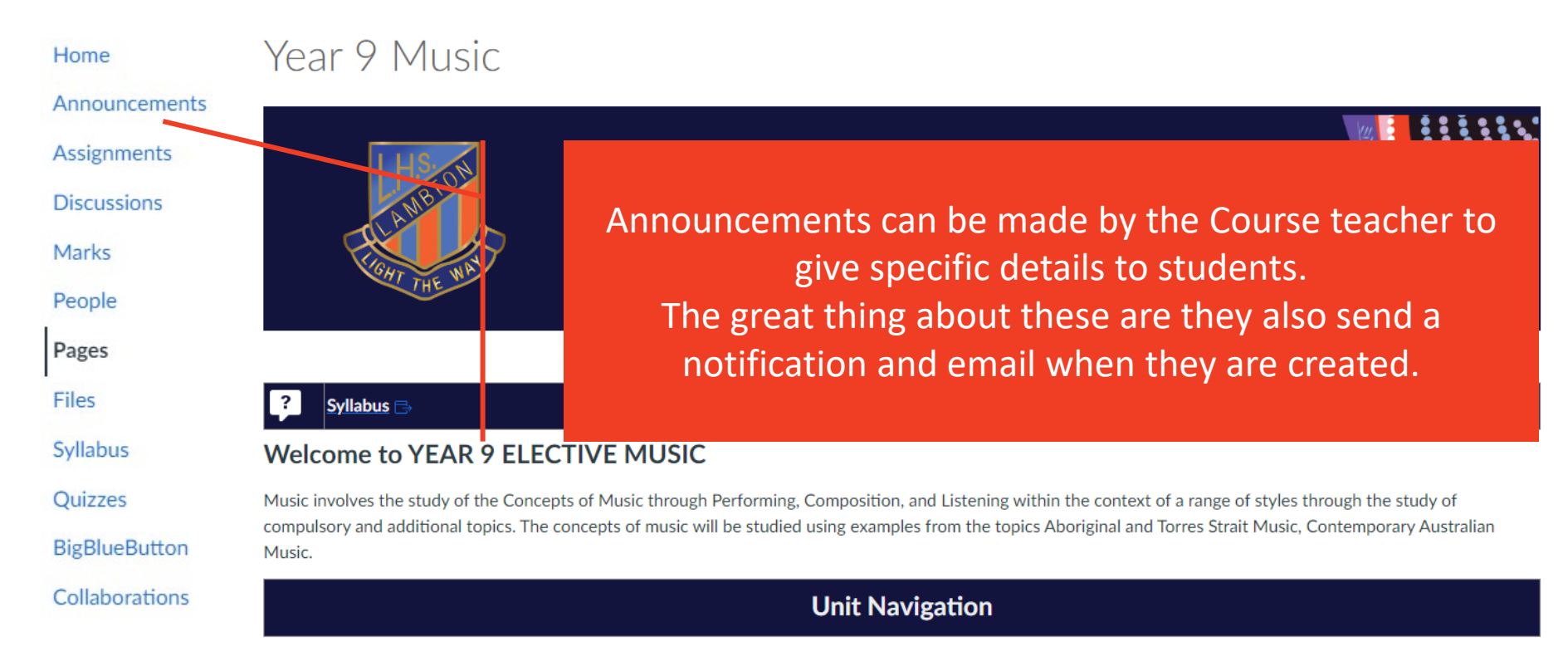

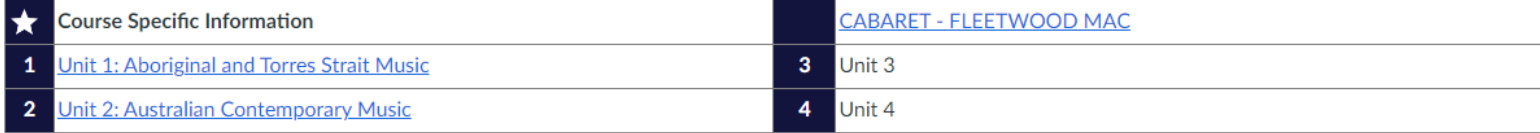

# **Assignments**

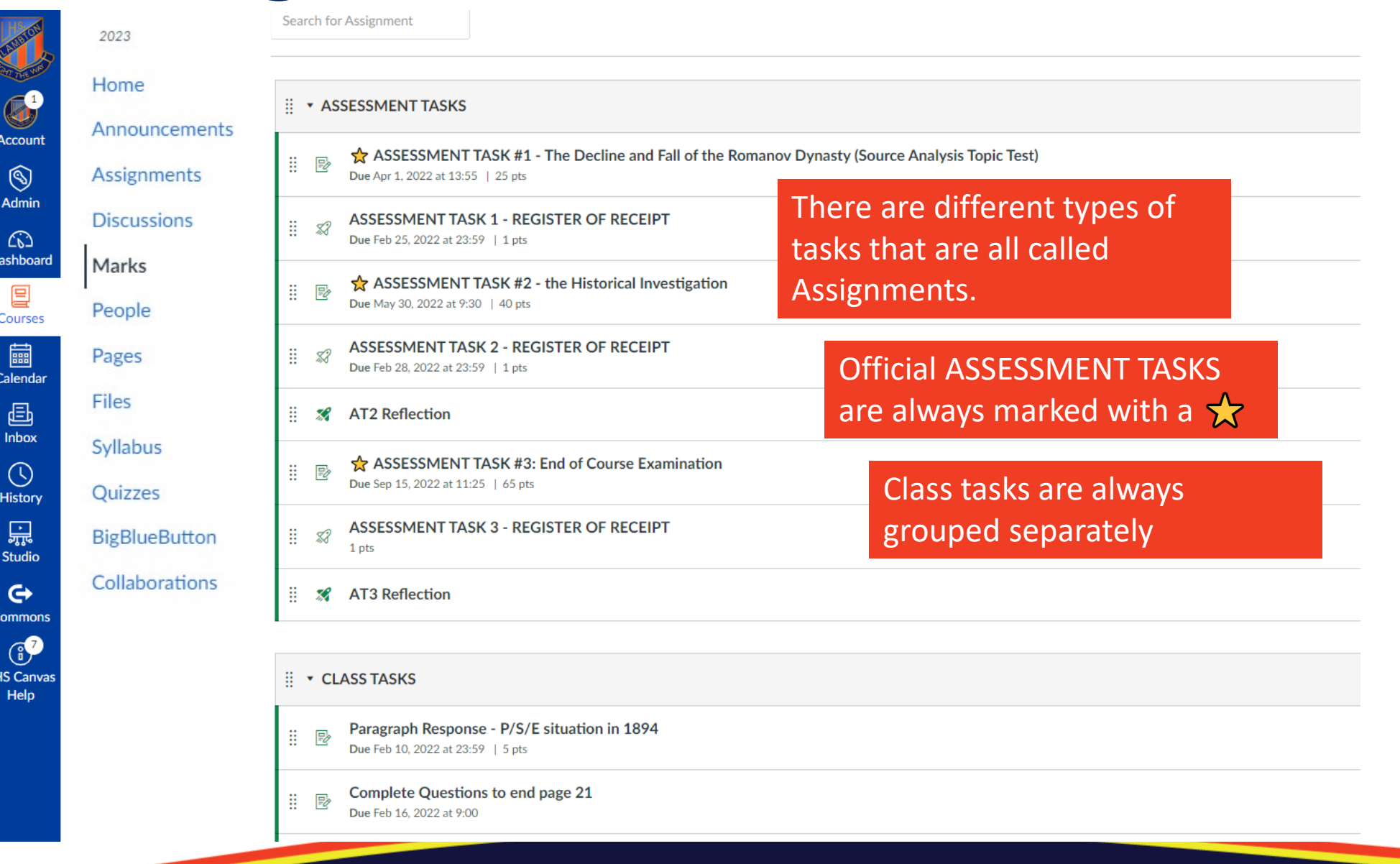

## LHS Courses as a parent

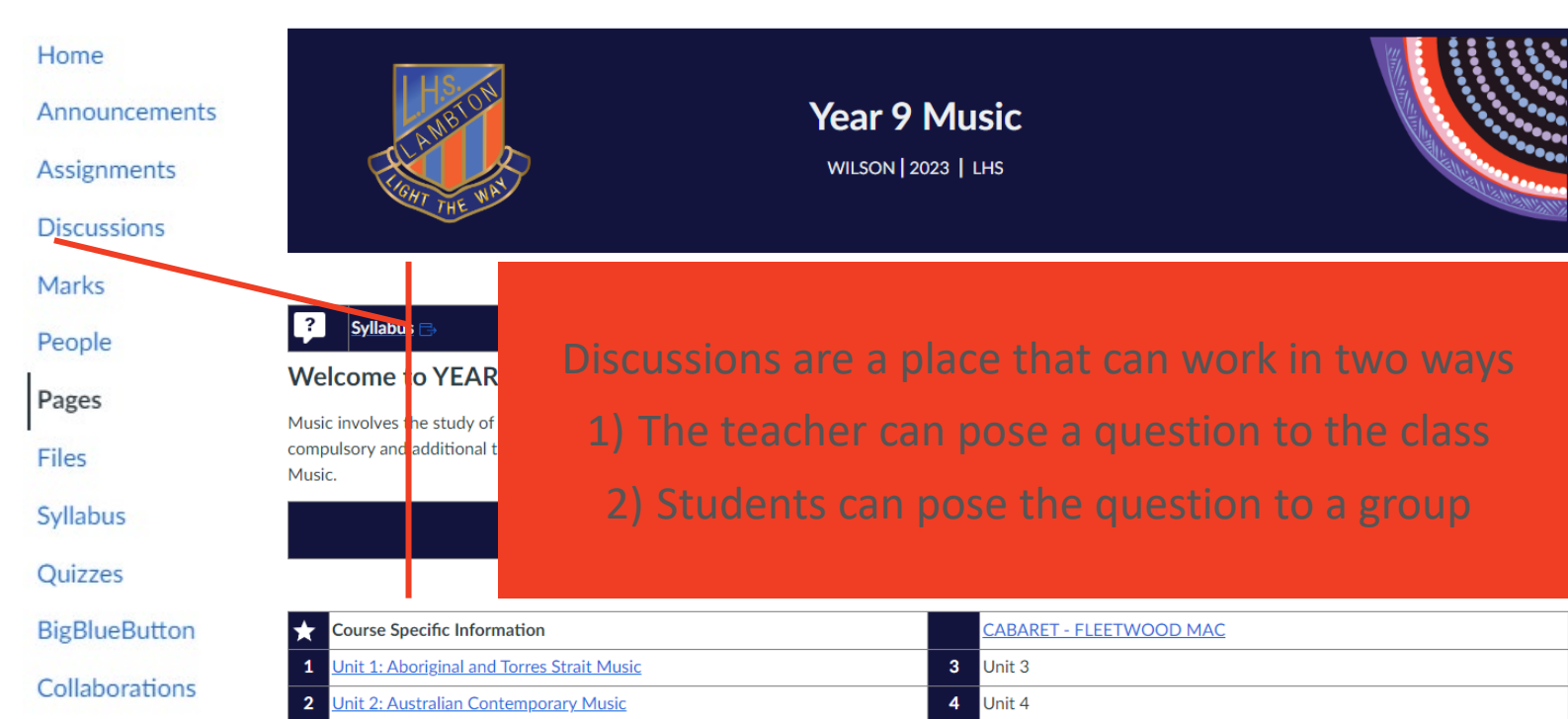

Year 9 Music

## **Marks**

₩u23 > Marks > Test Student

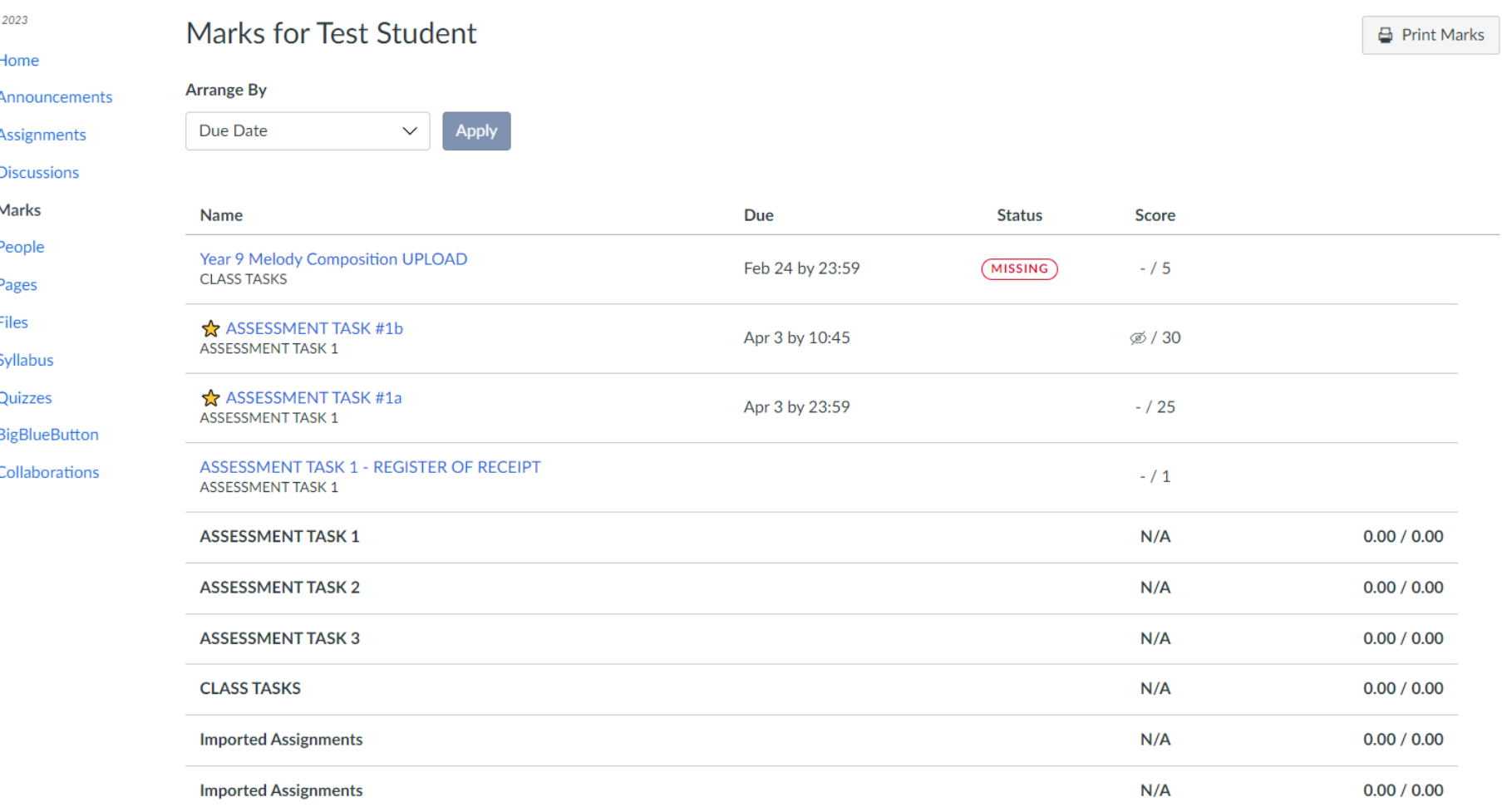

# **Syllabus**

 $\equiv$  9Mu23 > Syllabus

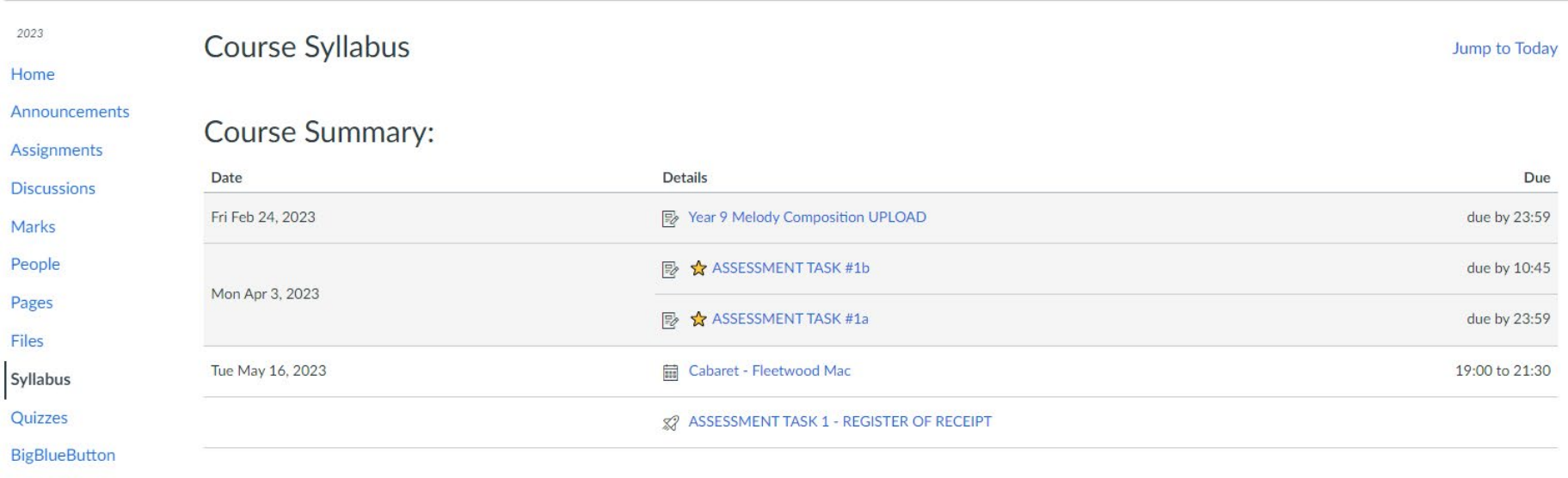

Collaborations

# **Expectations**

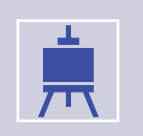

CANVAS is a growing resource.

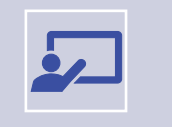

Elements available will be different from course to course

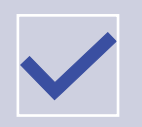

Assessment Task Notifications

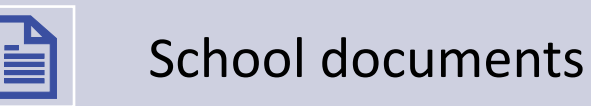

### **Key features**

of CANVAS subject courses

- Messaging
	- $\bullet$   $\Rightarrow$  Class  $\Rightarrow$  Croups  $\Rightarrow$  Individuals
- Assessment Tasks
	- Notification
	- Calendar entry
	- Marks
	- Submission
	- Feedback
- Calendar

#### **Assessment**

Every assessment task in the school is formatted the same.

#### Consistency

#### ASSESSMENT TASK #1

#### **Marking Criteria**

#### Part A (Setting) and Part B (Character)

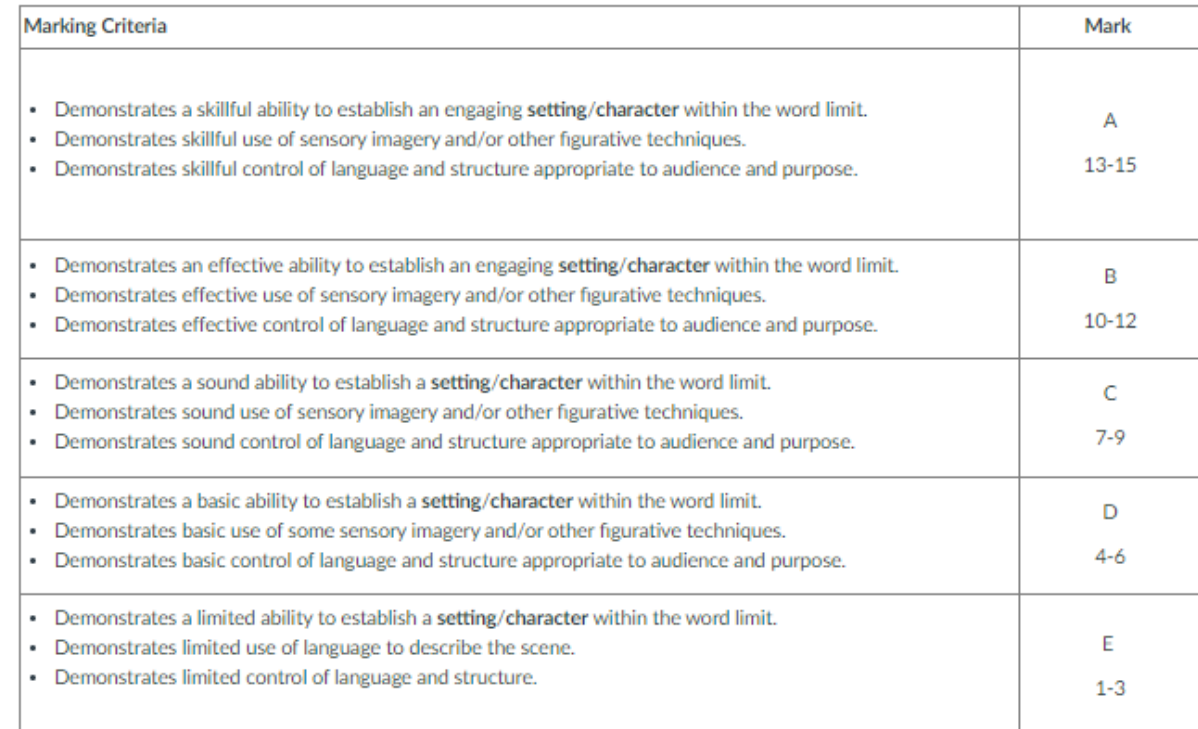

#### **Registration of Receipt**

#### ASSESSMENT TASK 1 - REGISTER OF RECEIPT

LHS assessment tasks can be submitted anytime before 9:30am on the due date.

Assessments submitted late may receive a zero mark, pending Illness & Misadventure approval

- You will be allocated time in class for teacher feedback on the draft during Weeks 8 & 9.
- . Attached to this notification, and available on CANVAS are:

A. a self-edit checklist B. a model student response for a creative writing task

# **Overview of the parent app**

Stay informed of upcoming due dates.

♦

Monitor your student's performance.

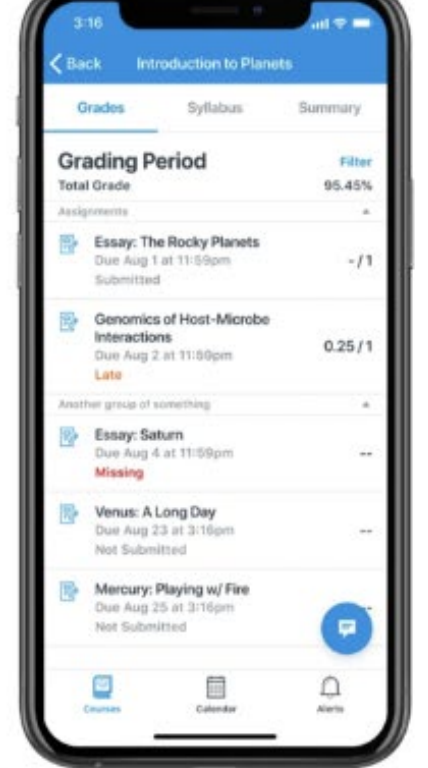

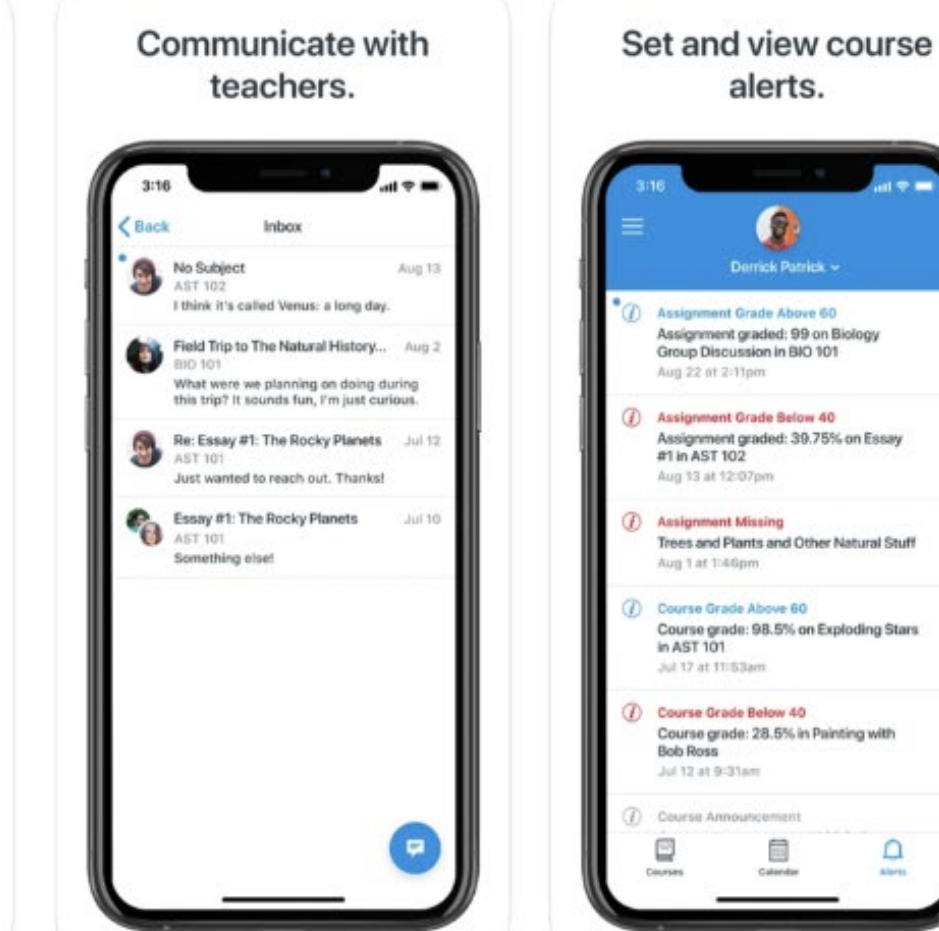

### **How to access**

Your application store.

Search for 'CANVAS Parent

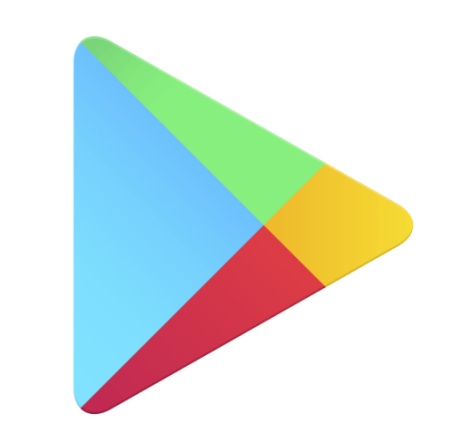

### **Google Play**

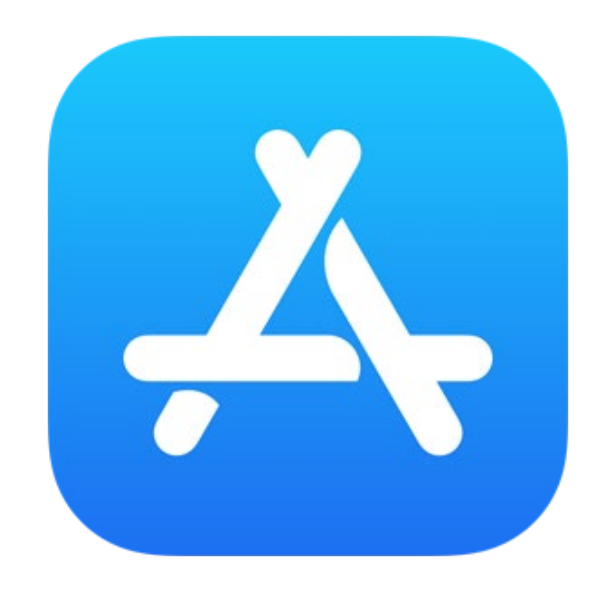

#### **Getting help setting your CANVAS account up**

Home / For Parents, Carers and Students / CANVAS Tutorials

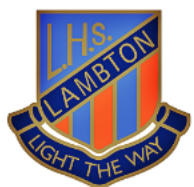

#### **Canvas Tutorials Page**

EVENTS | GALLERY

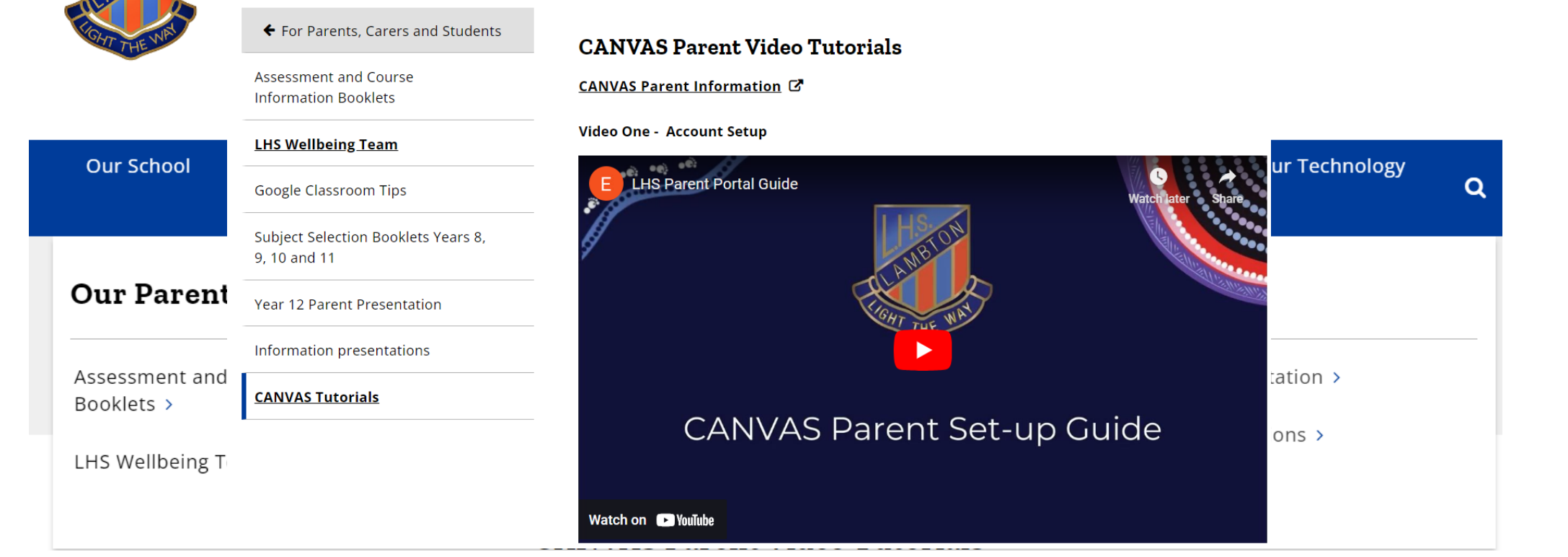

\*\* Please note that you need to have access to Sentral before setting up a CANVAS login as both platforms are linked. Detailed steps on next slide \*\*

### **Getting help setting your CANVAS account up**

- Parents access CANVAS via <https://lambtonhs.instructure.com/login/canvas>
- Parents will need to have linked their **Sentral** Parent Portal account to their student/s using the Sentral 'Family Key' before accessing CANVAS as an observer. The following steps will assist in getting setup in CANVAS:

#### **Steps for Setting up CANVAS:**

- 1. Connect your child in the Sentral Parent Portal using the family key sent to you search for Access Key in your emails if you have not yet done this.
- 2. Sentral will sync with Canvas overnight you will need to wait until the next day to proceed further.
- 3. Login to Canvas via the Parent Access link above please don't login using the Teacher/Student Canvas Access button on the school website, this only works for staff and students.
- 4. The first time you go to Canvas click on forgot password as we legally can't sync passwords.
- 5. You will be sent an email from Canvas to reset your password, please follow the directions in this email.
- 6. When you login to Canvas do not use the Microsoft Login link: this is only for staff/students (as per #3)

#### **Family Key Issues?**

If you can't find your sentral family key please email the school with the following details:

- Subject: SENTRAL PORTAL ACCESS
- Content: your STUDENTS FULL NAME/S and the FULL NAMES OF PARENT/S requiring access.

# **Troubleshooting**

- The school website videos are the first resource we encourage parents and carers to engage with.
- These will walk you through how to set up the basics in CANVAS.
- If you run into errors that are troublesome please email the school with the subject line

ATTN: CANVAS

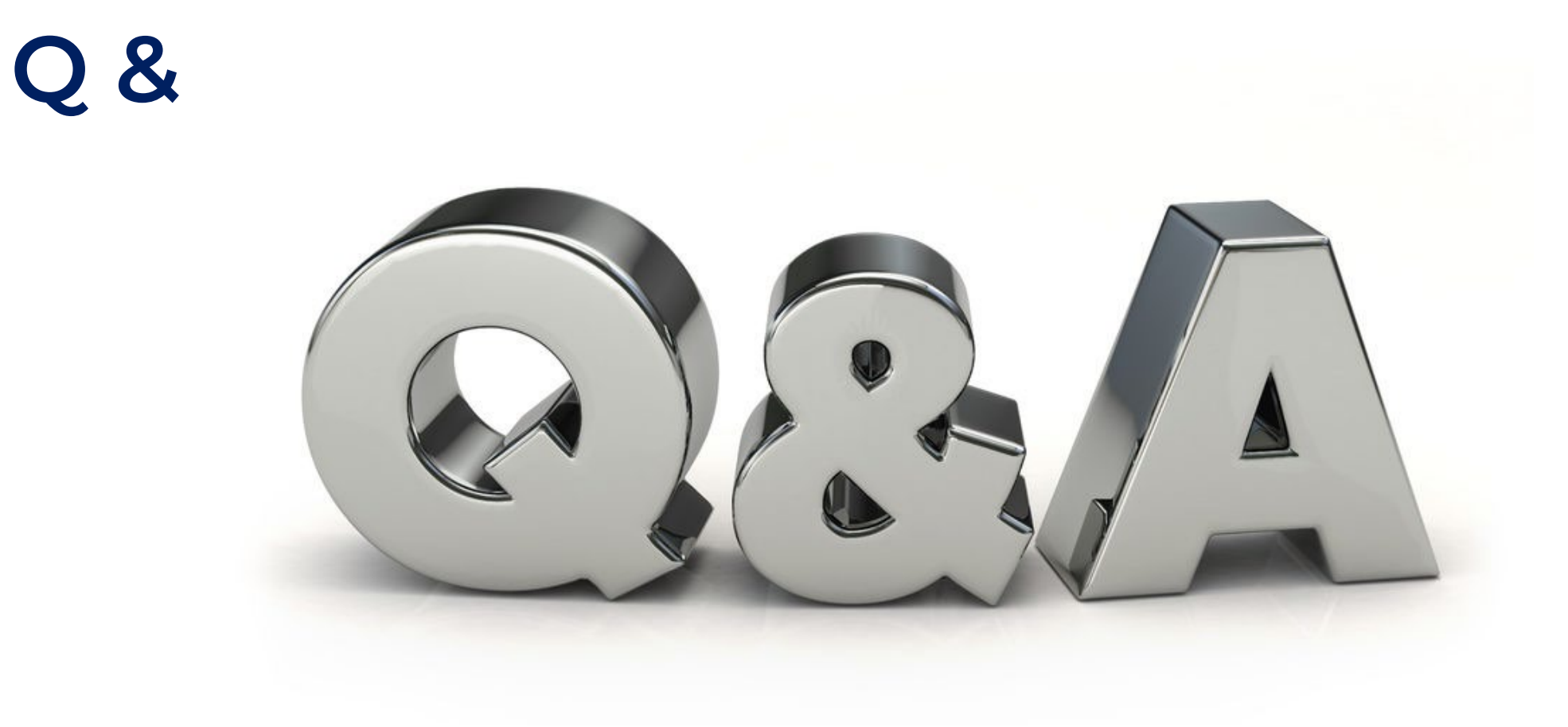